## **AKO SI VYHĽADÁM KNIHU....**

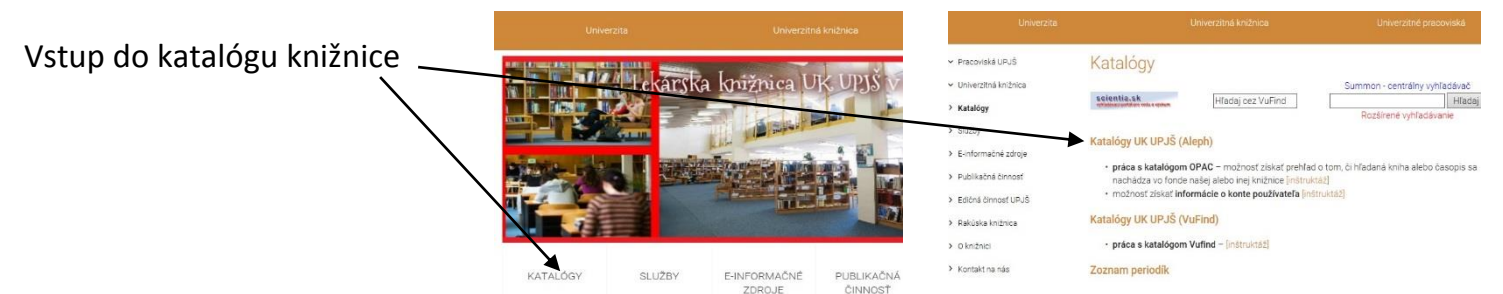

Cez záložku *VYHĽADÁVANIE* zadaním slova/slovného spojenia nájdete požadovanú knihu.

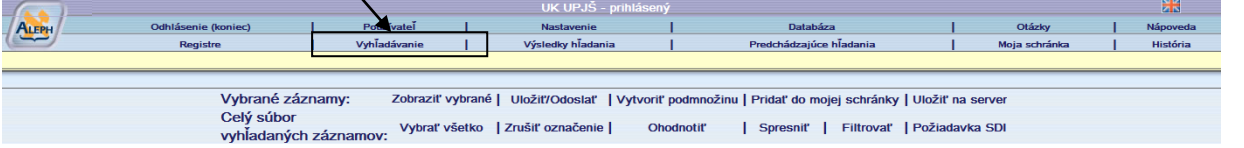

V *poli na vyhľadávanie* definujete jeden index, podľa ktorého chcete hľadať: autor, slovo z názvu, rok vydania, ISBN... Po zadaní slova alebo slovného spojenia potvrdíte *OK*.

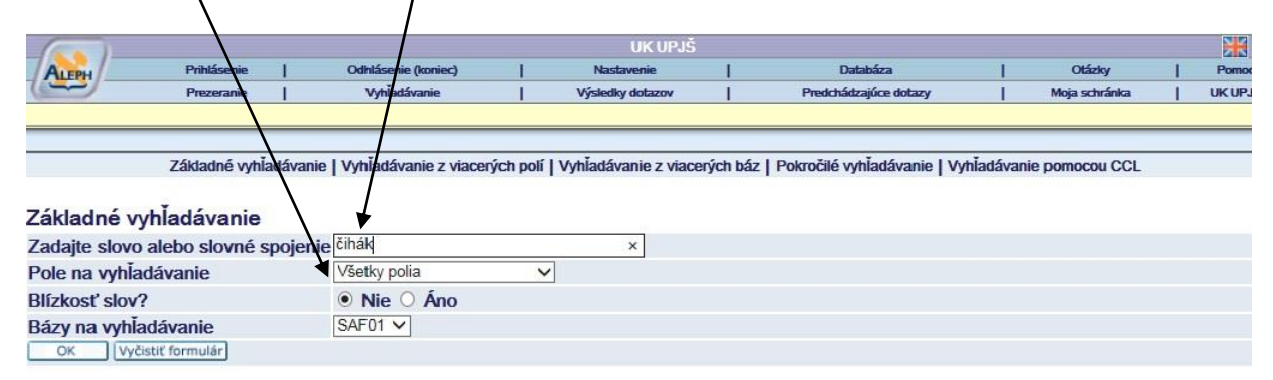

Systém vyhodí všetky záznamy, ktoré dané slovo obsahujú.

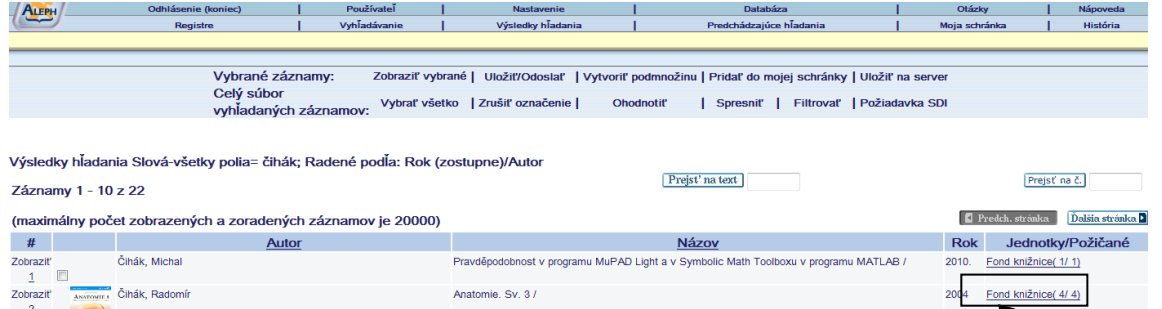

V konkrétnom riadku s požadovanou knihou kliknite do stĺpca J*ednotky/Požičané* a overíte dostupnosť knihy na konkrétnom pracovisku (v stĺpci *Umiestnenie*) .

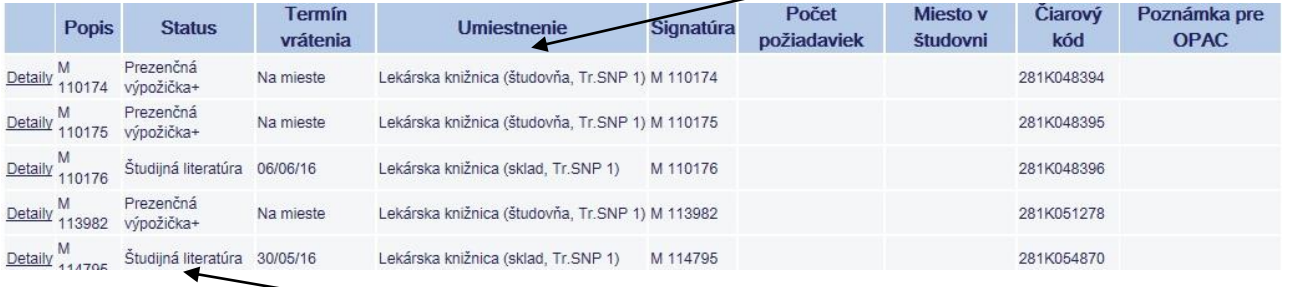

Ak je v stĺpci T*ermín vrátenia* uvedený text "Na mieste", kniha je voľná na vypožičanie; ak je v stĺpci uvedený dátum, kniha je momentálne vypožičaná. Stĺpec *Status* hovorí o dostupnosti a možnosti výpožičky (na domov iba Študijná a Odborná literatúra. S*ignatúr*a definuje konkrétnu knihu (exemplár).